## 1 of 1

## **Starting the Server**

The Servoy Application Server can be started manually or can be run as a service.

For running the Servoy Application server as a service, see [Running the Server As a Service](https://wiki.servoy.com/display/Serv7/Running+the+Server+As+a+Service)

The Servoy application Server can only be started when it has a connection to a valid [Servoy Repository](https://wiki.servoy.com/display/Serv7/Servoy+Repository):

- A named server connection with the name 'repository\_server' has to exist
- The 'repository\_server' server connection needs to point to a database that is up and running
- The 'repository\_server' server connection needs to have the correct version of the [Servoy Repository](https://wiki.servoy.com/display/Serv7/Servoy+Repository)

If one of the aforementioned conditions is not met, the launch of the Servoy Application Server is aborted. For more information on creating and/or upgrading a [Servoy Repository](https://wiki.servoy.com/display/Serv7/Servoy+Repository) see [Servoy Repository Upgrade.](https://wiki.servoy.com/display/Serv7/Servoy+Repository+Upgrade)

To start the Servoy Application Server manually, double click the servoy\_server.sh or servoy\_server.bat file in the {servoyInstall} /application\_server/ directory, or open a command line or Terminal window to the directory and execute the following command:

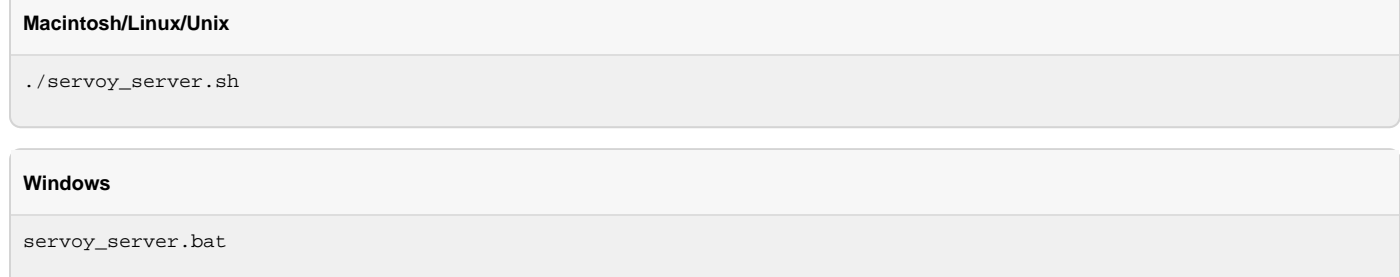

**Windows Start menu** Λ

Depending on the followed installation procedure, the Servoy Application Server might also be started through the Start menu.

**Starting the database** Δ

The Servoy Application Server does NOT automatically start the required databases. See [Starting the Database](https://wiki.servoy.com/display/Serv7/Starting+the+Database) for more information.